aser USB Veentilator Mouse Laser USB Veentilator Mouse

# *english* **User's Guide**

**Laser USB Ventilator Mouse**

*deutsch*

# **Bedienungsanleitung**

**Laser USB Ventilator-Maus**

*français*

# **Guide d'utilisation**

**La souris optique USB pour ordinateur portable**

*español*

# **Manual de instrucciones**

**Ratón-ventilador laser USB**

*italiano*

# **Manuale d'uso**

**Mouse laser USB con ventilatore**

*czech*

# **Manuál Laserová myš pro notebook s ventilátorem**

*russian*

**Инструкция Лазерная USB вентиляционная мышь**

*hungarian*

# **Használati útmutató**

**Vent USB Notebook Egér**

*polish*

# **Przewodnik użytkownika**

**Wentylowana mysz laserowa USB**

*slovakian*

# **User's Guide**

**Laserová myš USB s ventilátorom**

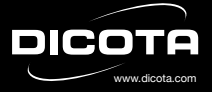

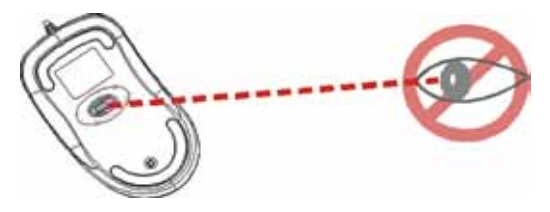

**Please DO NOT direct the class 1 laser beam at anyone's eye.**

**Caution:** To use this product properly, please read the user's guide before installation.

**Please adhere to the following warnings and safety instructions to prevent injury:**

- **1.) Never shine the class 1 laser beam into a person's eyes, or stare into the class 1 laser beam. This is very dangerous and can cause instant temporary vision dysfunction!**
- **2.) Do not point the class 1 laser beam at mirror-like surfaces!**
- **3.) Never aim the class 1 laser beam anywhere on any person or animal!**
- **4.) The class 1 laser beam is not a toy. Keep the device out of reach of small children!**

Your mouse uses a new generation technology – invisible laser module that replaces the traditional LED optical sensor and provides amazing tracking ability. The invisible laser module accurately scans the surface in 20 times sensitive of LED optical sensor. You can work with your mouse in most surfaces perfectly.

### **Safety notice:**

- 1. This product complies with IEC 60825-1, class 1 laser product.
- 2. This product complies with FCC and CE rules.
- 3. This product has no serviceable parts. Use of controls or adjustments of procedures other than the user guide mentiones may result in malfunction or dangerous.

# **SETUP the Mouse**

The mouse is connected to your computer via the USB cable. It needs to be plugged in to your Notebook or PC by a USB port or a mouse port.

#### **For USB port installation**

Windows 98 (or higher) is required for USB port installation. Connect the receiver cable to the USB port on the computer. For Windows, you may be prompted to insert the Windows software CD.

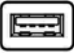

*USB Port*

Insert the Windows driver CD into the computer's CD-ROM drive when asked to do so. Follow the instructions steps.

#### **Using the ventilator**

To use the ventilator please use the ON/OFF button at the bottom side of the mouse. Notice: the mouse can be used without the ventilator as well.

#### **CAUTION:**

**Change or modifications not expressly approved by the manufacturer responsible for compliance could void the user's authority to operate the equipment.**

# **Using your mouse**

#### **How to use the wheel**

Your mouse has a wheel that functions both as a wheel for Windows scrolling and also as a customized button. It can be used as a standard mouse button, click (press down) the wheel. To use the middle button, directly press down the wheel. For scrolling the screen, simply move the wheel.

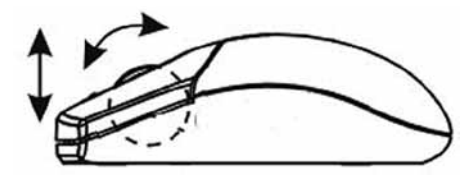

**Caution: It may sometimes interfere the sensor of the mouse, if your tabletop surface is in red color, transparent as glass or highly reflective like a mirror. Try to use a mouse pad or use your mouse on a different tabletop surface.**

# **Troubleshooting**

Mouse does not work upon installation.

Try one or more of the following:

- Make sure you have installed the mouse correctly.
- Make sure the cable is plugged into the right mouse or USB port.
- Unplug the mouse and then plug in the mouse again. Make sure that the mouse has been detected by the operating systems properly.
- Make sure your mouse port has the proper configuration. Refer to your computer documentation for the correct port configuration.

#### **Disclaimer**

Information in this document is subject to change without notice. The manufacturer does not make any representations or warranties (implied or otherwise) regarding the accuracy and completeness of this document and shall in no event be liable for any loss of profit or any commercial damage, including but not limited to special, incidental, consequential, or other damage. No part of this document may be reproduced or transmitted in any form by any means, electronic or mechanical, including photocopying, recording or information recording and retrieval systems without the express written permission of the manufacturer.

#### **Customer Service:**

If you encounter any problem with your Vent, please contact our local subsidiary, partner or dealer, or send us your inquiry to info@dicota.com.

2 years warranty. Please find the complete text in our guarantee on the internet: www.dicota.com.

*All the products and software mentioned above are registered trademarks of their respective owners. Errors and omissions excepted.*

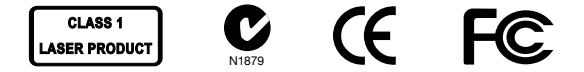

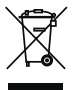

This symbol (crossed out bin wheelie symbol according to WEEE Annex IV) indicates separate collection of waste electrical and electronic equipment in the EU countries. Please do not throw the equipment into the domestic refuse. Please use the return and collection systems available in your country for the disposal of this product.

*deutsch*

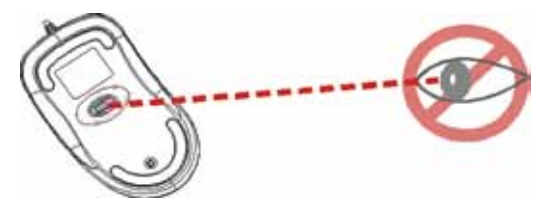

#### **Den Laserstrahl bitte NICHT auf die Augen richten!**

**VORSICHT:** Lesen Sie vor Installation das Benutzerhandbuch, um eine korrekte Verwendung des Gerätes gewährleisten zu können.

**Bitte beachten Sie folgende Warnungen und Sicherheitshinweise, um Verletzungen zu vermeiden:**

- **1.) Richten Sie den Laser der Klasse 1 niemals auf die Augen oder schauen Sie hinein. Dies ist sehr gefährlich und kann sofortige, vorübergehende Sehbehinderungen zur Folge haben!**
- **2.) Zeigen Sie mit dem Laser der Klasse 1 nicht auf spiegelähnliche Oberflächen!**
- **3.) Richten Sie den Laser der Klasse 1 niemals auf eine Person oder ein Tier!**
- **4.) Der Laser der Klasse 1 ist kein Spielzeug. Bewahren Sie das Gerät außerhalb der Reichweite von Kindern auf!**

Ihre Maus verwendet eine Technologie der neuesten Generation – ein unsichtbares Lasermodul, welches den herkömmlichen optischen Sensor ersetzt und über erstaunliche Abtastfähigkeiten verfügt. Das unsichtbare Lasermodul tastet die Oberfläche 20-mal so akkurat ab wie ein optischer LED Sensor. Mit Ihrer Maus können Sie auf fast allen Oberflächen perfekt arbeiten.

- 1. Dieses Gerät stimmt mit IEC 60825-1, Laserprodukt der Klasse 1 überein.
- 2. Ihr Gerät stimmt mit FCC- und CE-Richtlinien überein.
- 3. Dieses Gerät hat keine Verschleißteile. Die anders als im Benutzerhandbuch angegebene Verwendung der Bedienelemente oder Einstellungen kann zu Fehlfunktionen oder Gefahr führen.

# **SETUP der Maus**

Die Maus wird mit einem USB-Kabel mit Ihrem Computer verbunden. Sie muss über einen USB- oder Mausanschluss mit Ihrem Notebook oder PC verbunden werden.

#### **Installation an einem USB-Anschluss**

Für eine Installation an einem USB-Anschluss ist Windows 98 (oder höher) notwendig. Schließen Sie den Empfänger am USB-Anschluss Ihres Computers an. Bei Windows könnte es vorkommen, dass Sie eine Meldung erhalten, die Windows Software-CD einzulegen.

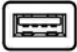

*USB-Anschluß*

Legen Sie die Windows Treiber-CD in das CD-ROM-Laufwerk Ihres Computers ein, wenn Sie dazu aufgefordert werden. Folgen Sie dann den Installationshinweisen.

#### **Verwendung des Ventilators**

Um den Ventilator zu nutzen betätigen sie bitte den ON/OFF Button (Ein-/ Ausschaltknopf) auf der Unterseite der Maus. Hinweis: Die Maus kann auch ohne Ventilator betrieben werden.

#### **VORSICHT:**

**Veränderungen oder Modifikationen, die nicht ausdrücklich vom Hersteller, der für die Zustimmung verantwortlich ist, unterstützt werden, können das Recht des Benutzers, das Gerät zu verwenden, ungültig werden lassen.**

# **Ihre Maus im Einsatz**

#### **Wie man das Mausrad verwendet**

Ihre Maus hat ein Rad, welches sowohl als Bildlauf in Windows-Programmen als auch als frei belegbare Taste fungiert. Es kann als Standardtaste verwendet werden, klicken (nach unten drücken) Sie das Rad. Um die mittlere Taste zu verwenden, drücken Sie das Rad gerade nach unten. Um den Bildlauf zu verwenden, bewegen Sie das Rad einfach.

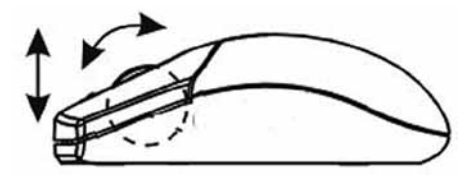

**Vorsicht: Es kann den Sensor stören, wenn Ihre Arbeitsoberfläche rot, transparent oder sehr reflektierend ist, wie ein Spiegel. Sollte dies passieren, verwenden Sie ein Mauspad oder verwenden Sie Ihre Maus auf einer anderen Arbeitsoberfläche.**

# **Problemlösung**

Maus funktioniert nach Installation nicht.

Versuchen Sie es mit diesen Vorgehensweisen:

- Stellen Sie sicher, dass Sie die Maus korrekt installiert haben.
- Stellen Sie sicher, dass das Kabel in den richtigen Maus- oder USB-Anschluss eingesteckt ist.
- Stecken Sie die Maus aus und dann wieder ein. Stellen Sie sicher, dass das Betriebssystem die Maus korrekt erkannt hat.
- Stellen Sie sicher, dass Ihr Mausanschluss korrekt konfiguriert ist. Schauen Sie hierzu im Benutzerhandbuch Ihres Computers nach.

#### **Haftungsausschluss**

Die Information in diesem Dokument kann ohne Vorwarnung geändert werden. Der Hersteller übernimmt keine Verantwortung oder Gewähr (weder implizit noch explizit) in Bezug auf die Genauigkeit und Vollständigkeit und kann in keinem Fall für irgendeine Art von entgangenem Gewinn oder gewerblichem Schaden, inklusive Schäden spezieller, zufälliger, als Folge von oder einer sonstigen Schadensart haftbar gemacht werden. Kein Teil dieses Dokuments darf in irgendeiner Form, weder elektronisch noch mechanisch reproduziert oder übertragen werden, auch nicht durch Fotokopie, Aufnahme oder Informationsaufzeichnung, ohne die ausdrückliche schriftliche Erlaubnis des Herstellers.

#### **Kundendienst:**

Sollten Sie Probleme im Umgang mit Vent haben, dann setzen Sie sich mit Ihrem örtlichen Händler oder Distributor in Verbindung. Ansonsten können Sie uns unter info@dicota.com kontaktieren

2 Jahre Garantie. Sie finden den vollständigen Text zu unseren Garantiebedingungen im Internet: www.dicota.com.

*Alle in diesem Dokument erwähnten Produkte und Software sind registrierte Marken und gehören dem jeweiligen Markeninhaber. Fehler vorbehalten.*

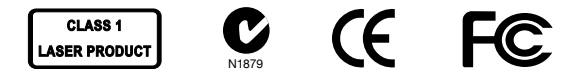

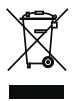

Dieses Symbol (durchgestrichene Mülltonne nach WEEE Anhang IV) weist auf die getrennte Rücknahme elektrischer und elektronischer Geräte in EU Ländern hin. Bitte werfen Sie das Gerät nicht in den Hausmüll. Informieren Sie sich über das in Ihrem Land gültige Rücknahmesystem und nutzen dieses zur Entsorgung.

*français*

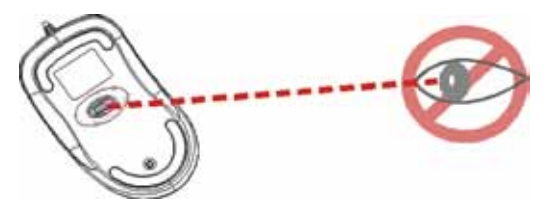

**Ne pas diriger le faisceau laser vers les yeux!**

**ATTENTION:** Nous vous invitons à lire le manuel d'utilisation de votre souris, afin d'en assurer le bon usage.

**Veuillez respecter les avertissements et consignes de sécurité suivants pour éviter tout accident:**

- **1.) Ne jamais diriger le faisceau du laser de la classe 1 vers les yeux, ni regarder à l'intérieur de l'ouverture. Cela pourrait s'avérer dangereux et provoquer des troubles immédiats et temporaires de la vue!**
- **2.) Ne jamais diriger le laser de la classe 1 vers des surfaces réfléchissantes, telles que des miroirs!**
- **3.) Ne jamais diriger le laser de la classe 1 vers une personne ou un animal!**
- **4.) Le laser de la classe 1 n'est pas un jouet. Veuillez le conserver dans un endroit hors de portée des enfants!**

Votre souris fait appel à une technologie de pointe – avec son module laser invisible, qui remplace le senseur optique conventionnel et qui dispose d'aptitudes à la lecture étonnantes. Le module laser invisible procède à 20 détections avec une précision équivalente à celle d'un senseur optique LED. Vous pouvez utiliser votre souris de façon optimale sur la plupart des surfaces.

- 1. Ce produit est conforme aux normes IEC 60825-1, relatives aux produits laser de la classe 1.
- 2. Ce produit est conforme aux normes FCC et CE.
- 3. Ce produit est résistant à l'abrasion. Une utilisation ou un réglage ne figurant pas dans le manuel d'utilisation pourrait générer des pannes ou un danger.

## **Installation de la souris**

La souris est reliée à votre ordinateur par un câble USB. Elle doit être reliée à votre pc ou ordinateur portable par un port USB ou un port souris.

#### **Installation sur un port USB**

Windows 98 (ou version suivante) est indispensable à l'installation sur un port USB. Connecter le récepteur au port USB de votre ordinateur. Si vous disposez du système d'exploitation Windows, il est possible qu'un message apparaisse, vous priant d'insérer le CD-Rom d'installation Windows.

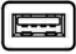

*Port USB*

Insérez le CD-Rom driver Windows dans le lecteur de votre ordinateur si le système vous le demande. Puis suivez les instructions d'installation.

#### **Utilisation du ventilateur**

Pour utiliser le ventilateur, veuillez appuyer sur le bouton ON/OFF situé sur le dessous de la souris. Note : la souris peut aussi fonctionner sans ventilateur.

#### **ATTENTION!**

**Tout changement ou toute modification qui ne fait pas l'objet d'une autorisation expresse du fabricant peut annuler de droit de l'utilisateur à faire usage de l'appareil.**

# **Votre souris en fonction**

#### **Comment utiliser la molette de la souris**

Votre souris est dotée d'une molette de défilement (logiciels Windows), faisant également office de bouton supplémentaire dont la fonction peut être librement définie, comme touche standard par exemple, en cliquant sur la molette (en appuyant vers le bas). Appuyez simplement sur la molette si vous souhaitez utiliser la touche du milieu. Actionnez la pour passer au mode défilement.

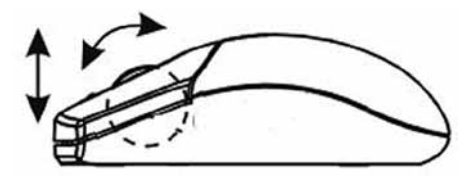

**Attention: L'aspect de la surface de travail peut affecter le senseur. Si elle est de couleur rouge par exemple, transparente, ou très réfléchissante, comme un miroir. Si cela devait se produire, nous vous conseillons de changer de surface de travail, ou d'utiliser un tapis de souris.**

# **Anomalies**

La souris installée ne fonctionne pas.

Suivez les instructions pour résoudre le problème:

- Assurez-vous d'avoir correctement installé la souris.
- Assurez vous du branchement correct du câble dans le port souris ou le port USB.
- Branchez et débranchez la souris. Assurez-vous qu'elle ait été identifiée par le système d'exploitation.
- Assurez-vous de la configuration correcte de votre port souris. Vérifiez pour ce faire dans la notice d'utilisation de votre ordinateur.

#### **Décharge de responsabilité**

Les informations contenues dans le présent document peuvent être modifiées sans préavis. Le fabricant ne peut en aucun cas être tenu responsable de son caractère inexact ou incomplet (implicitement ou explicitement). Il décline toute responsabilité pour quelque manque à gagner, ou dommage industriel, particulier, annexe ou subséquent que ce soit.

La reproduction de tout ou partie de ce document de façon mécanique ou électronique est formellement interdite. Il en va de même pour sa diffusion, son contenu ne peut être photocopié, enregistré ou reproduit à des fins d'information, sans l'accord écrit explicite du fabricant.

#### **Service après-vente:**

En cas de problème avec votre Vent, nous vous invitons à contacter votre détaillant ou distributeur local ou à nous écrire à l'adresse suivante: info@dicota.com

2 ans de garantie. Vous trouverez l'intégralité du texte relatif aux clauses de garantie sur notre site Internet: www.dicota.com.

L'ensemble des produits et logiciels cités dans le présent document sont *des marques enregistrées et sont la propriété exclusive de leur dépositaire.*

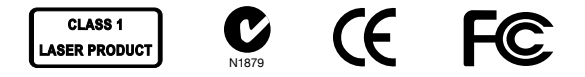

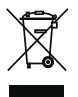

Le symbole [poubelle sur roue barrée d'une croix WEEE annexe IV] indique une collecte séparée des déchets d'équipements électriques et électroniques dans les pays de l'UE. Veuillez ne pas jeter l'équipement dans les ordures domestiques. A utiliser pour la mise en rebut de ces types d'équipements conformément aux systèmes de traitement et de collecte disponibles dans votre pays.

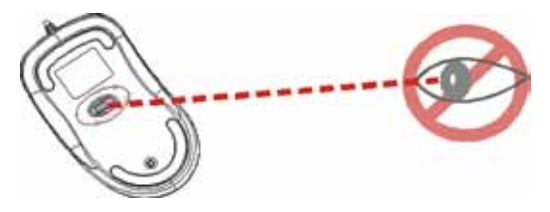

**¡NO dirigir nunca el haz laser hacia los ojos!**

**¡CUIDADO!** A fin de poder garantizar un uso correcto del aparato, antes de la instalación lea el Manual del usuario.

**Para evitar lesiones, acate las siguientes advertencias y observaciones de seguridad:**

- 1.) No dirija nunca los rayos laser de la clase 1 hacia los ojos ni mire **directamente en ellos! ¡Esto es muy peligroso y puede tener como consecuencia perturbaciones de la vista inmediatas y transitorias!**
- **2.) ¡No apunte nunca con los rayos laser de la clase 1 hacia espejos o superficies reflectantes!**
- **3.) ¡No dirija nunca los rayos laser de la clase 1 hacia personas o animales!**
- **4.)** Los rayos laser de la clase 1 no son un juguete! Guarde el aparato **fuera del alcance de los niños!**

Su ratón emplea una tecnología de la más reciente generación – un módulo laser invisible que sustituye el usual sensor óptico y cuenta con asombrosas posibilidades de exploración. El módulo laser invisible explora la superficie 20 veces más exactamente que el sensor óptico LED. Con su ratón puede trabajar Ud. perfectamente sobre casi todas las superficies.

#### **¡Observación de seguridad!**

- 1. Este aparato responde al IEC 60825-1, producto laser de la clase 1.
- 2. Su aparato responde a las directivas FCC y CE-R.
- 3. El aparato no contiene piezas de desgaste. El empleo de los elementos de mando o los ajustes para usos distintos a los indicados en el Manual del usuario puede inducir a un mal funcionamiento y peligros.

# **SETUP del ratón**

El ratón va unido al ordenador por medio de un cable USB. Debe enchufarse a través de una conexión USB o de ratón al PC o al portátil.

#### **Instalación en una conexión USB**

Para la instalación a una conexión USB se requiere Windows 98 (o superior). Enchufe el receptor a la conexión USB del ordenador. En el caso de Windows puede suceder que aparezca una llamada pidiendo colocar el CD del Software Windows.

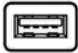

*Conexión USB*

Coloque el CD del driver Windows en el disquetero CD-ROM de su ordenador cuando se le pida. Siga después las instrucciones de la instalación.

#### **Empleo del ventilador**

Para emplear el ventilador accione Ud. el botón ON/OFF (botón de conexión/desconexión) en la parte inferior del ratón. Observación! El ratón puede utilizarse también sin ventilador.

## **ATENCIÓN:**

**Los cambios o modificaciones no expresamente aprobados por el fabricante responsable de autorizarlos podrán invalidar el derecho del usuario a utilizar este dispositivo.**

# **Su ratón en servicio**

#### **Empleo de la rueda del ratón**

Su ratón lleva una rueda que funciona como deslizamiento de imagen en los programas Windows y como tecla de ocupación discrecional. Puede utilizarse como tecla estándar, hacer un clic con la rueda (pulsación hacia abajo). Para emplear la tecla central, pulse directamente la rueda hacia abajo. Para el deslizamiento de imagen, simplemente mueva la rueda.

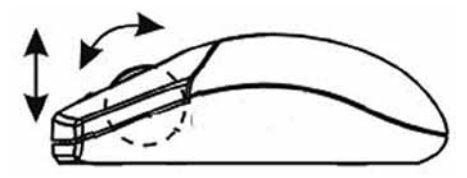

**¡Cuidado! Puede perturbar el sensor si la superficie de trabajo es roja, transparente o de gran reflexión, como un espejo. Si eso sucediera, emplee una alfombrilla sobre otra superficie de trabajo.**

### **Solución a problemas**

El ratón no funciona después de la instalación.

Intente los siguientes procedimientos:

- Cerciórese de que el ratón está correctamente instalado.
- Asegúrese de que el cable está enchufado en la conexión correcta de ratón o de USB.
- Desenchufe y vuelva a enchufar el ratón. Asegúrese de que el sistema operativo ha reconocido correctamente el ratón.
- Cerciórese de que la conexión del ratón está correctamente configurada. Para ello, consulte el Manual del usuario de su ordenador.

#### **Exclusión de responsabilidad**

La información contenida en éste documento puede ser modificada sin previo aviso. El fabricante no acepta responsabilidad o garantía alguna (implícita o explícitamente) en cuando a la exactitud e integridad y en modo alguno podrá hacérsele responsable de beneficios perdidos o daños comerciales, inclusive perjuicios especiales o casuales como consecuencia de cualquier otro tipo de daños. Ninguna parte del presente documento podrá ser reproducida o transmitida en forma alguna, ni electrónica ni mecánica, ni tampoco por medio de fotocopia, fotografía o registro de información, sin el expreso consentimiento escrito del fabricante.

#### **Servicio al cliente:**

Si tuviera Ud. algún problema con el manejo del Vent, póngase entonces en contacto con su comerciante o distribuidor local. Por lo demás, también puede contactarnos a través de info@dicota.com.

2 años de garantía. Hallará el texto completo de nuestras condiciones de garantía en Internet: www.dicota.com.

*Todos los productos y Software mencionados en el presente documento son marcas registradas propiedad de los respectivos titulares de las mismas. Salvedad de errores.*

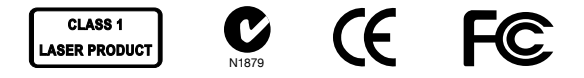

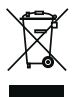

Este símbolo [un contenedor de basura tachado con una X en el Anexo IV de WEEE] indica que la recogida de basura de equipos eléctricos y electrónicos deberá tratarse por separado en los países de la Unión Europea. No tire este equipo a la basura doméstica. Para el desecho de este tipo de equipos utilice los sistemas de devolución al vendedor y de recogida que se encuentren disponibles.

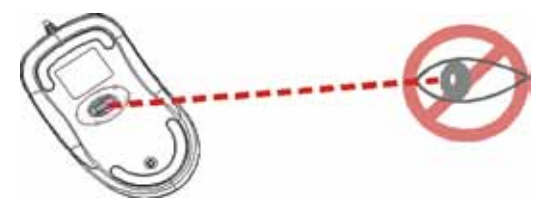

**Non indirizzare il raggio laser negli occhi!**

**ATTENZIONE!** Leggete attentamente le istruzioni prima dell'installazione per garantire l'utilizzo corretto dell'apparecchio.

**Seguite i seguenti avvertimenti cautelativi e di sicurezza per evitare lesioni:**

- **1.) Non puntare mai il laser di Classe 1 negli occhi di una persona e non guardate mai direttamente nella fonte della luce al laser. L'esposizione al raggio laser può essere molto pericolosa e provocare danni immediati alla vista!**
- **2.) Non puntare il raggio laser di Classe 1 su una superficie a specchio!**
- **3.) Non puntare mai il raggio laser di Classe 1 su una persona o su un animale!**
- **4.) Il puntatore laser di Classe 1 non è un giocattolo! Conservate il puntatore fuori dalla portata di bambini!**

Il vostro nuovo mouse utilizza una tecnologia dell'ultima generazione – un modulo laser invisibile che vanta caratteristiche di scansione sorprendenti prende il posto del convenzionale sensore ottico LED. L'invisibile modulo laser scandisce la superficie con una precisione 20 volte superiore a quella di un sensore LED ottico. Con questo mouse potete lavorare accuratamente su quasi ogni superficie.

#### **Avvertimenti di sicurezza**

- 1. Questo apparecchio è conforme alla norma IEC 60825-1, per prodotti laser della Classe 1.
- 2. Il vostro apparecchio è conforme alle direttive FCC e CE.
- 3. Questo apparecchio non contiene componenti soggetti ad usura. L'utilizzo degli elementi di comando e di impostazioni diverse da quelle descritte nelle istruzioni d'uso può comportare malfunzionamenti e pericolo.

## **Setup del mouse**

Collegate il mouse al vostro computer con un cavo USB. Deve essere collegato al vostro Notebook o PC tramite una porta USB o per mouse.

#### **Collegamento a una porta USB**

Per il collegamento a una porta USB è necessario Windows 98 (o superiore). Collegare il ricevitore alla porta USB del vostro computer. Con Windows può capitare che appaia un messaggio che vi chiede di inserire il CD con il software Windows.

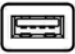

*Porta USB*

In questo caso inserite il CD con i driver Windows nel lettore di CD-ROM del vostro computer. Quindi seguite le istruzioni di installazione.

#### **Impiego del ventilatore**

Per attivare e disattivare il ventilatore, premete l'interruttore ON/OFF che si trova sul lato inferiore del mouse. Nota: Il mouse si può usare anche senza ventilatore.

#### **ATTENZIONE!**

**Ogni cambiamento o modifica non esplicitamente supportata dal produttore responsabile dell'assenso a tale modifica può invalidare il diritto dell'utente all'usufrutto dell'apparecchio.**

# **Il vostro mouse nell'esercizio pratico**

#### **Come usare la rotella**

Il vostro mouse ha una rotella che può essere usata per lo scrolling di finestre in programmi Windows o come tasto centrale liberamente assegnabile. Può essere usata come tasto standard cliccando (premere verso il basso) la rotella. Per usarla come tasto centrale, premere la rotella verso il basso. Per usarla come rotella di scroll, girare la rotella.

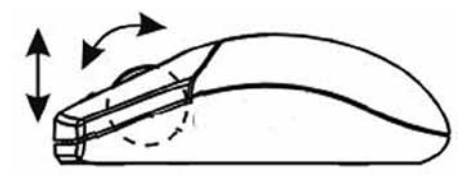

**Attenzione! Il sensore può funzionare male quando la superficie di lavoro è rossa, trasparente o molto riflettente, come uno specchio. In questo caso, usate un mousepad oppure utilizzate un'altra superficie di lavoro per il mouse.**

# **Ricerca errori**

Il mouse non funziona dopo l'installazione.

Versuchen Sie es mit diesen Vorgehensweisen:

- Verificare che il mouse sia installato correttamente.
- Verificare che il cavo sia inserito nella porta per mouse o USB giusta del computer.
- Staccate il mouse e poi inseritelo nuovamente. Verificate che il sistema operativo abbia riconosciuto correttamente il mouse.
- Verificate che la porta per mouse sia configurata correttamente. Allo scopo fate riferimento al manuale d'uso del vostro computer.

#### **Esclusione della responsabilità:**

Le informazioni contenute nel documento sono soggette a modifica senza preavviso. Il produttore dell'apparecchio non da alcuna garanzia implicita o esplicita in merito alla correttezza o alla completezza del presente documento e non si assume in alcun modo una responsabilità per la perdita di utili o altri danni commerciali, ad inclusione ma non limitatamente a danni commerciali specifici, casuali, conseguenti o di altro tipo. Non è permesso riprodurre o trasmettere il presente documento in parte o in tutto, in forma elettronica o meccanica, neanche come fotocopia, registrazione o file senza l'espresso assenso per iscritto del produttore.

#### **Servizio di assistenza:**

Qualora dovessero nascere difficoltà con l'esercizio del vostro Vent, vi preghiamo di mettervi in contatto con il vostro rivenditore o distributore locale. Potete sempre anche contattarci direttamente all'indirizzo info@dicota.

2 anni di garanzia Troverete il testo completo delle nostre condizioni di garanzia in internet sul sito: www.dicota.com.

*Tutti i prodotti e la software sopraindicati sono marchi registrati dei rispettivi titolari. Con riserva di errori.*

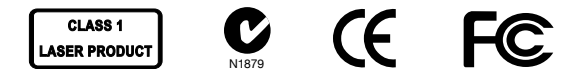

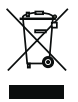

Questo simbolo (bidone barrato sec. WEEE, Allegato IV) ricorda che nei paesi EU gli apparecchi elettrici ed elettronici devono essere smaltiti separatamente. Non gettate l'apparecchio nella spazzatura normale! Informatevi sul sistema di smaltimento vigente nel vostro paese e smaltite l'apparecchio di conseguenza.

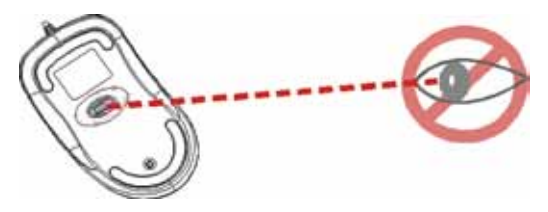

**Prosím, nemiřte optickým paprskem do očí.**

**Upozornění:** Prosím pečlivě prostudujte tento manuál před instalací!

**Prosím dodržujte následující bezpečnostní instrukce, můžete tím předejít zranění:**

- **1.) Nikdy nemiřte optickým paprskem do očí jiné osobě ani sobě. Můžete tím způsobit dočasné poškození zraku!**
- **2.) Nemiřte optickým paprskem do zrcadla a ani jej nevyužívejte jako podložku!**
- **3.) Nikdy nemiřte optickým paprskem na osoby či zvířata!**
- **4.) Optický paprsek třídy 1 není hračka. Udržujte, prosím, zařízení mimo dosah malých dětí.**

# **Úvod**

Vent je myš, která využívá nejnovější technologii – laserový modul, který nahrazuje tradiční optický senzor a nabízí úžasnou sledovací schopnost. Laserový modul skenuje povrch 20x citlivěji než klasický LED optický senzor a využívá nejnovější digitální technologii. Tato bezdrátová myš a USB přijímač Vám maximálně usnadní práci, a to jak u notebooku, tak i u počítače.

můžete způsobit nebezpečí či zranění.

#### **Instalace myši**

Myš Vent je s vaším počítačem propojena USB kabelem. Je nutné tento kabel zapojit do volného USB nebo PS2 portu vašeho počítače nebo notebooku.

1. Tato myš vyhovuje normě IEC 60825-1, laserový produkt třídy 1

2. Tato myš vyhovuje bezpečnostním normám FCC a CE 3. Tato myš nemá žádné další součásti (přijímač, myš a kabel).

#### **Instalace pro USB port**

Pro instalaci do USB portu potřebujete OS: Windows 98 (nebo vyšší). Zapojte kabel do volného USB portu ve vašem počítači. V případě OS Windows můžete být požádání o vložení instalačního Windows softwarového CD.

*USB Port*

V tomto případě pak vložte Windows CD do CD-ROM zařízení vašeho počítače. Potom pokračujte dle instalačních pokynů.

#### **Použití ventilátoru**

Pro používání ventilátoru stačí použít vypínač ON/OFF na spodní části myši. Poznámka: myš pracuje správně i bez použití ventilátoru.

#### **UPOZORNĚNÍ:**

**Pokud použijete jiné součásti či doplňky pro tento výrobek než jaké dodává výrobce, můžete zařízení poškodit či zapříčinit jeho nefunkčnost.** 

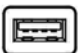

a EN 60950-1.

# **Používání myši Vent**

#### **Jak pracovat s rolovacím kolečkem**

Tato myš má rolovací kolečko, které má hned 2 funkce. Za prvé funguje jako rolovací kolečko v aplikacích Windows a za druhé jej můžete používat jako střední tlačítko. Pro používání tlačítka – stačí stisknout kolečko přímo dolů (bez otáčení) a pro rolování stačí posouvat kolečkem.

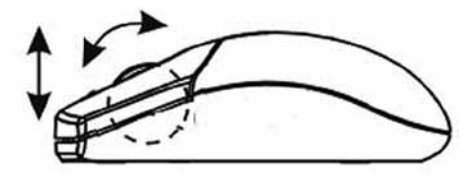

**UPOZORNĚNÍ: V případě, že pracovní plocha na kterém používáte myš Vent má reflexní červenou barvu, je průhledný jako sklo nebo transparentní jako zrcadlo, může toto negativně ovlivnit senzor myši. V tomto případě používejte podložku pod myš nebo vyzkoušejte jinou pracovní plochu.**

# **Řešení problémů**

Myš nepracuje po provedení instalace.

Zkuste následující kroky:

- Ujistěte se, že jste správně myš nainstalovali a zda-li je správně připojen kabel/do USB nebo PS2 portu).
- Odpojte kabel od myši a zkuste ho zapojit znovu.
- Ujistěte se, že myš je správně detekována operačním systémem.
- Ujistěte se o správnosti konfigurace PS2 portu (v dokumentaci počítače).

#### **Odvolání**

Informace v tomto dokumentu mohou být upraveny bez upozornění. Výrobce nevyjádřil žádné stížnosti ani záruky (implicitní či jiné) s ohledem na přesnost a úplnost tohoto dokumentu a není v žádném případě odpovědný za žádnou ztrátu zisku či majetkovou škodu (tzn. ani škodu odbornou, nahodilou, nepřímou apod.) Žádná část tohoto dokumentu nesmí být reprodukována či přenášena (vysílána) v žádné formě a žádnými prostředky (elektronicky ani mechanicky), včetně kopírování, nahrávání (zapisování) nebo přepisování informací a vyhledávání v informačních systémech bez výslovného písemného souhlasu výrobce.

#### **Zákaznický servis:**

Pokud budete mít jakýkoliv problém s produktem Vent, kontaktujte nás prosím na dicota@dicota.cz anebo na stránkách www.dicota.com.

Záruka 2 roky. Více informací najdete na internetových stránkách: www. dicota.com.

*Všechny produkty a software zmíněné výše jsou registrované jako ochranné známky příslušných vlastníků. S vyhrazením omylu.*

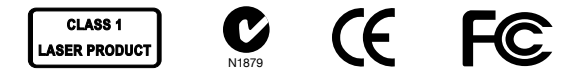

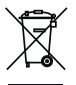

Tento symbol (označení přeškrtnutého odpadkového koše – WEEE Annex IV) označuje možnost tříděného sběru odpadu elektrických a elektronických součástek v zemích EU. Prosím neodhazujte tento výrobek do smíšeného odpadu. Prosím dodržujte nařízení sběru

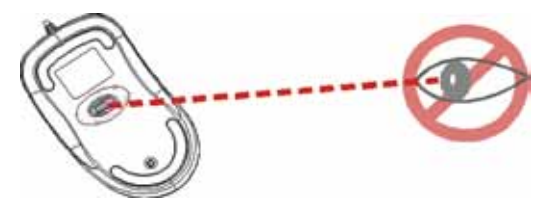

**Please DO NOT direct the class 1 laser beam at anyone's eye.**

**Предупреждение:** Перед началом использования, внимательно изучите эту инструкцию !

**Соблюдайте пожалуйста следующие инструкции по безопасности, этим можете избежать травмы:**

- **1.) Никогда ненаправляйте лазерным лучом в глаза ни себе ни другому человеку. Ето может привести к временному повреждению зрения !**
- **2.) Ненаправляйте лазерным лучом в зеркало и не используйте зеркало как коврик для мыши!**
- **3.) Никогда ненаправляйте лазерным лучом на людей и на домашних животных!**
- **4.) Лазерный луч 1 категории это не игрушка! Храните это устройство подальше от досягаемости детьми .**

### **Введени**

Vent – ето мышь,которая использует найновейшую технологию – лазерный модуль, который заменяет традиционный оптический сенсор и предлагает изумительные следящие способности. Лазерный модуль сканирует поверхность в 20 раз чувствительней чем классический оптичесский сензор, используя най новейшую дигитальную технологию.Эта беспроводная мышь и USB приемник Вам максимально облегчит работу с ноутбуком и с компьютером.

#### **Охранные предупреждения:**

- 1. Ета мышь соответствует норме IEC 60825-1, лазерный продукт 1 категории, норма EN 60950-1.
- 2. Эта мышь соответствует нормам безорасности FCC a CE
- 3. Эта мышь неимеет никаких других составляющих(приемник, мышь, кабель).Использованием других составляющих, или другими действиями, нежели указаны в инструкции, можете причинить травму.

#### **Установка мыши**

Мышь Vent с Вашим компьютером соединяется USB кабелем. Нужно етот кабель подключить к свободному USB или PS2 порта Вашего компьютера или ноутбука

#### **Установка для USB порта**

Для установки USB порта нужен: Windows 98 (или выше). Подключите кабель в свободный USB порт Вашего компьютера. В случае Windows вызовет Вас вложить установочный софтвер. так в том случае сделайте так, вложив Windows CD в CD-ROM Вашего компьютера. Потом руководствуйтесь установочными действиями.

*USB Port*

#### **Использование вентилятора**

Чтобы пользоваться вентилятором, пожалуйста, используйте кнопки ВКЛЮЧЕНО/ВЫКЛЮЧЕНО на нижней стороне мыши. Примечание: мышь может быть использована также и без вентилятора.

#### **Внимание:**

**Если будете использовать другие компоненты для этого изделия, нежели те которые поставляет производитель,можете устройство повредить или причинить его неработоспособность .**

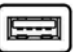

#### **Использование мыши Vent**

#### **Как работать со скролом**

Мышь со скролом имеет 2 функции. Во первых, работает как крутящее колесико в апликациях Windows, а во вторых можете использовать как среднюю кнопку. Для пользования нужно нажать колесико вниз, а для сворачивания достаточно покрутить колесиком.

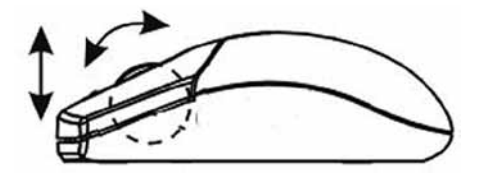

**Внимание: В случае, если рабочая площадь на которой используете мышь Stream имеет рефлексный красный цвет, прозрачна как стекло или подобно зеркалу, то ето может негативно действовать на сензор мыши.В этом случае пользуйтесь другим ковриком.** 

#### **Решение неисправности:**

Мышь неработает после установки.

Попробуйте следующее:

- Убедитесь, правильно ли Вы сделали установку и правильно ли подключен кабель к/USB или PS2 порта).
- Отсоедините кабель от мыши и попробуйте подключить его снова.
- Убедитесь, что мышь правильно узнается операционной системой.
- Убедитесь в исправности конфигурации PS2 порта (в документации компьютера).

#### **Ссылка**

Информации в этом документе могут быть исправлены без предупреждения. Производитель невысказал никаких претензий а ни гарантий с взглядом на точность и комплектность этого документа, и не несет ответственности за какую либо потерю прибыли или материальный ущерб (специальный ущерб, случайный, непрямой, и т. д.) Ни одна часть етого документа неможет быть копирована,пересыла на, передана, ни в какой форме и никакими средствами (в електронном виде или механически), включая копирование, записывание, либо переписывание информации и выискивание в информационных системах , без прямого письменного согласия.

#### **Клиентский сервис:**

Если будете иметь какие проблемы с продуктом Vent, Контактируйте нас пожалуста на: dicota@dicota.cz или На страницах www.dicota.com.

Гарантия 2 года. Более подробная информация на интернет страницах: www.dicota.com.

Все продукты и софтверы указанные выше являются зарегистрированной маркой соответствующих собственников .

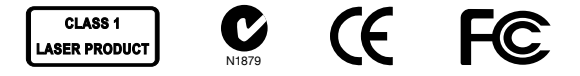

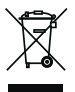

This symbol (crossed out bin wheelie symbol according to WEEE Annex IV) indicates separate collection of waste electrical and electronic equipment in the EU countries. Please do not throw the equipment into the domestic refuse. Please use the return and collection systems available in your country for the disposal of this product.

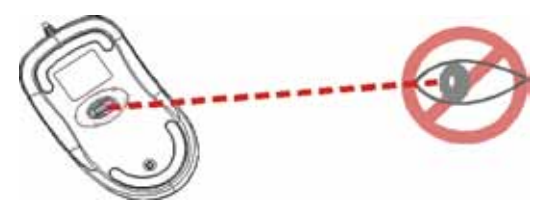

**A lézerbe ne nézzen bele közvetlenül.**

**FIGYELMEZTETÉS:** Használja a terméket a használati utasításnak megfelelően. Olvassa el a telepítés előtt a használati útmutatót.

**Kérjük kövesse az alábbi figyelmeztetéseket, hogy megelőzze a sérüléseket:**

- **1.) Soha ne nézzen bele küzvetlenül a lézerfénybe. Ez nagyon veszélyes és átmeneti látászavart okozhat!**
- **2.) Ne használja tükrön az egeret!**
- **3.) Soha ne fordítsa lézerfényt ember vagy állat szemébe!**
- **4.) A lézerfény nem játék. Kisgyermekektől tartsa távol!**

Az Ön egere az új generációs technológiát használja – láthatatlan lézer modul váltotta fel a hagyományos LED optikás szenzort ezzel lenyűgöző görgetés biztosít. A láthatatlan lézermodul 20-szor pontosabban scaneli a felületet mint a korábbi LED optikai szenzor. Még több felületen dolgozhat tökéletesen.

#### **Safety notice:**

- 1. This product complies with IEC 60825-1, class 1 laser product.
- 2. This product complies with FCC and CE rules.
- 3. This product has no serviceable parts. Use of controls or adjustments of procedures other than the user guide mentiones may result in malfunction or dangerous.

# **Az egér telepítése**

Csatlakoztassa az egeret USB kábellel. Szükséges hogy legyen USB vagy PS2 port a notebookján vagy PC-jén.

#### **USB port telepítése**

Minden csere vagy változtatás a gyártó engedélye nélkül kívül áll a gyártó hatáskörén és csak ahasználót terheli az ebből okozott kár. Windows 98 (vagy magasabb) szükséges az USB port telepítéshez. Csatlakoztassa a kábelt az USB portba. Windows-nál előfordulhat, hogy szoftver CD-t kér a telepítéshez.

Helyezze be a Windows CD-t a computerbe és kövesse az instrukciókat lépésről-lépésre.

#### **Using the ventilator**

To use the ventilator please use the ON/OFF button at the bottom side of the mouse. Notice: the mouse can be used without the ventilator as well.

#### **Figyelmeztetés:**

**Előfordulhat hogy az egér szenzorja nem működik. Ha az asztal felülete piros, átlátszó vagy tükör. Ekkor próbáljon egérpadot használni vagy más asztalfelületet.**

*USB csatlakozó*

# **Egér használata**

### **Hogyan használja a görgető gombot**

Az egér görgetőgombja windows alatt kiválóan működik. Használható mint hagyományos kliekklő gomb. Hazsnálni a középső gombot, lenyomni és görgetni. Görgetni a képernyőn így könnyedén kivitelezhető.

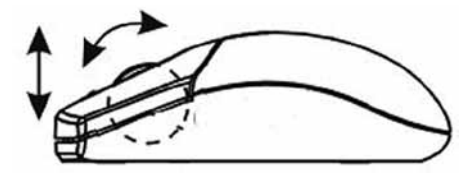

**Figyelmeztetés: Néha előfordulhat interferencia az egér szenzorjával, ha az asztal fedele piros színű, átlátszó üveg vagy tükörfelületű. Ekkor próbáljon meg egérpadot használni vagy másik asztalfelületet.**

### **Hibaelhárítás**

Az egér nem telepíthető

Próbálja az alábbi lépések valamelyikét:

- Bizonyosodjon meg, hogy megfelelően telepítette az egeret.
- Bizonyosodjon meg, hogy az USB kábelt helyesen dugta be az USB slotba.
- Húzza ki az egeret és dugja be újra. Bizonyosodjon meg hogy az operációs rendszer felismerte az egeret.
- Bizonyosodjon meg, hogy az egérport helyesen van telepítve.

#### **Jogi nyilatkozat**

Minden információ ebben a dokumentumban előzetes figyelmeztetés nélkül megváltoztatható. A gyártó kijelenti, hogy a garancia és a jótállás nem terjed ki a haszon elvesztésére, kereskedelmi veszteségre vagy bármilyen balesetre. Ennek a dokumentumnak bármelyik kis része is szerzői jog által védett, arról másolat sem elektronikusan sem mechanikusan nem készíthető a gyártó írásos jóváhagyása nélkül.

#### **Vásárlói segítség:**

Ha bármilyen problémája adódik a Vent-el, kérjük lépjen kapcsolatba a helyi értékesítővel, partnerével, kereskedővel vagy küldjön e-mailt nekünk info@dicota.com.

2 év jótállás. A teljes szöveget megtalálja a garanciára vonatkozóan az interneten: www.dicota.com.

*Minden fentebb említett termék és szoftver védjeggyel van ellátva és a tulajdonos védjegyével rendelkeznek.*

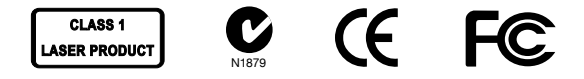

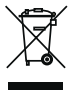

Ez a szimbólum, összhangban az elektromos eszközökről szóló EU direktívával jelöli, hogy elkülönítve kell gyűjteni, mint elektronikus hulladékot. Kérjük ne dobja ezt az eszközt az otthoni szemetesbe. Kérjük használja a begyűjtési pontokat országában a termék megsemmisítésére.

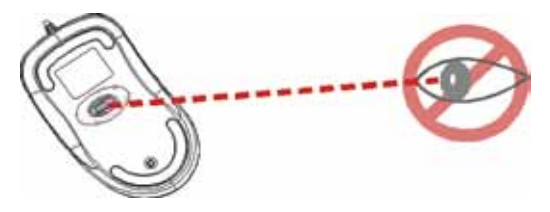

**Proszę NIE skierowywać promienia lasera na oczy**

**UWAGA:** Aby poprawnie używać ten produkt należy zapoznać się z poniższą instrukcją.

**Proszę dostosować sie do poniższych ostrzeżeń i instrukcji bezpieczeństwa aby zapobiec obrażeniom:**

- **1.) Nigdy nie świeć promieniem lasera klasy 1 w czyjeś oczy lub nie wpatruj się w promień. To bardzo niebezpieczne i może powodować zaburzenia widzenia.**
- **2) Nie kieruj promienia lasera klasy 1 na powierzchnie lustrzane!**
- **3) Nigdy nie kieruj promienia lasera na ludzi lub zwierzęta.**

**4) Promień lasera kategorii 1 nie jest zabawką. Trzymaj urządzenie** 

**z dala od dzieci!**

Twoja mysz wykorzystuje technologię nowej generacji- modul niewidzialnego lasera który zastępuje tradycyjne optyczne sensory LED i dostarcza nadzwyczajnej zdolności śledzenia. Moduł niewidzialnego lasera skanuje powierzchnie 20 krotnie dokładniej niż optyczny sensor LED. Myszka może idealnie pracować na większości powierzchni.

#### **Informacje bezpieczeństwa**

- 1. Produkt zgodny z IEC 60825-1, laser klasy 1.
- 2. Produkt zgodny z FCC oraz zasadami CE.
- 3. Produkt nie posiada naprawialnych części. Użycie lub zastosowanie inne niż wspomniane w instrukcji może powodować uszkodzenie lub być niebezpieczne.

# **INSTALACJA myszy**

Mysz jest podłączana do komputera prze kabel USB. Wymaga podłączenia do notebook'a lub komputera stacjonarnego przy użyciu portu USB lub portu myszy.

#### **Instalacja poprzez port USB**

Dla instalacji wymagany jest Windows 98 (lub wyższy). Podłącz kabel do portu USB. Windows możec zgłaszać prośbę o włożenie CD z systemem Windows.

*USB Port*

Włoż CD ze sterownikami Windows do czytnika CDROM jeśli zostaniesz o to poproszony. Podążaj zgodnie z instrukcjami na ekranie.

#### **Używanie wentylatora**

W celu użycia wentylatora należy załączyć przycisk ON/OFF umieszczony na spodniej części myszy. Uwaga: Mysz może być również używana z wyłączonym wentylatorem

#### **UWAGA:**

**Zmiany lub modyfikacje nie zatwierdzone wyraźnie przez producenta mogą powodować utratę możliwości używania sprzętu przez użytkownika.**

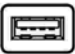

# **Użycie myszy**

#### **Jak używać kolka?**

Mysz posiada kółko które funkcjonuje zarówno jako kółko przewijania (scrolling) oraz jako przycisk. Może być wykorzystany jako zwykły przycisk myszy przez naciśnięcie kółka. Aby używać środkowego przycisku naciskaj kółko. Aby przewijać ekran wystarczy obracać kółko.

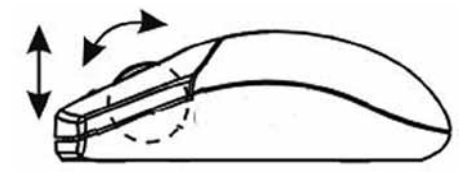

**Uwaga: Czasami mogą powstawać zakłócenia czujnika myszy jesli używana jest powierzchnia koloru czerwonego, przeźroczysta jak szklo lub bardzo mocno odbijająca światlo jak lustro. Staraj się używać podkładek pod mysz lub używać myszy na innej powierzchni.**

### **Rozwiązywanie problemów**

Mysz nie działa po instalacji.

- upewnij się że zainstalowałeś mysz prawidłowo,
- upewnij się że kabel jest podłączony do właściwego portu myszy lub portu USB,
- odłącz i ponownie podłącz mysz. Upewnij się że mysz została prawidlowo rozpoznana przez system operacyjny,
- upewnij się że port myszy ma właściwe ustawienia. Odnieś się do instrukcji komputera dla ustawienia prawidłowej konfiguracji portu.

#### **Zasrzeżenia**

Informacja w tym dokumencie może być przedmiotem modyfikacji. Producent zastrzega sobie prawo do przeprowadzania zmian w dokumencie bez informowania o tym fakcie. Żadna część dokumentu nie może powielana lub przesyłana w jakiejkolwiek formie lub przypadku, elektronicznie lub mechanicznie, włączając w to fotokopie, nagrania lub systemy nagrywania i odzyskiwania informacji bez pisemnej zgody producenta.

#### **Obsługa klienta:**

W przypadku napotkania jakiegokolwiek problemu z produktem prosimy o kontakt z lokalnym dystrybutorem, partnere lub sprzedawcą, lub prześlij swoje pytanie pod adres info@dicota.com

Gwarancja dwuletnia. Prosze zapoznać się z treścia naszej gwarancji w internecie: www.dicota.com

*Wszystkie produkty oraz oprogramowanie wspomniane wyżej są zarejestrowanymi znakami towarowymi poszczególnych wlaścicieli. Pomyłki lub przeoczenia wykluczone.*

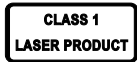

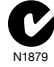

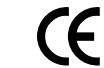

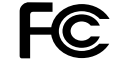

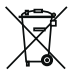

Ten symbol (przekreślony symbol kosza na śmieci zgodny z WEEE Aneks IV) wskazuje na oddzielne przechowywanie odpadków sprzętu elektronicznego w krajach EU. Proszę nie wyrzucać sprzętu elektronicznego do domowego śmietnika. Proszę wykorzystać dostępne w poszczególnych krajach systemy zbierania i przetwarzania tego rodzaju odpadków.